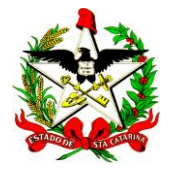

**ESTADO DE SANTA CATARINA SECRETARIA DE ESTADO DA SAÚDE DIRETORIA DE VIGILÂNCIA EPIDEMIOLÓGICA DIVISÃO DE SISTEMA DE INFORMAÇÃO E ANÁLISE DE DADOS SISTEMA DE INFORMAÇÕES SOBRE MORTALIDADE – SIM**

## **Configuração do Sisnet – SIM Santa Catarina**

**1° passo:** Localizar o programa Sisnet e abrir.

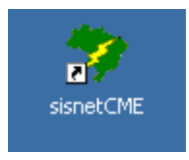

*Obs.:* Caso ao abrir o SISNET mostre alguma mensagem de configuração incompleta, aperte o botão de OK e prossiga.

**2° passo:** Aperte na opção "Configuração".

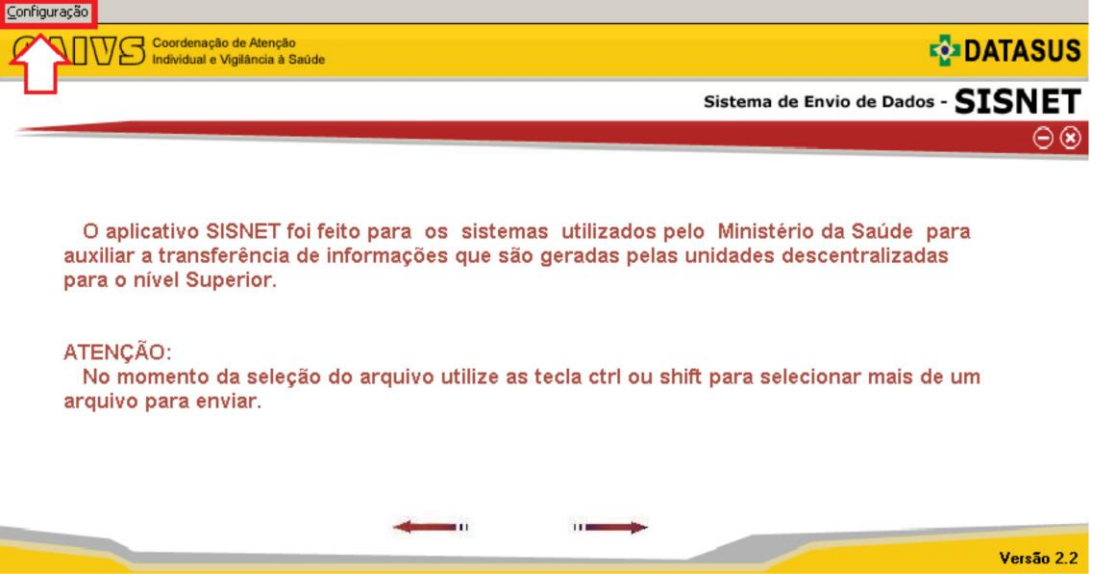

**3° passo:** Preencha os campos:

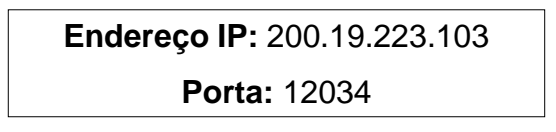

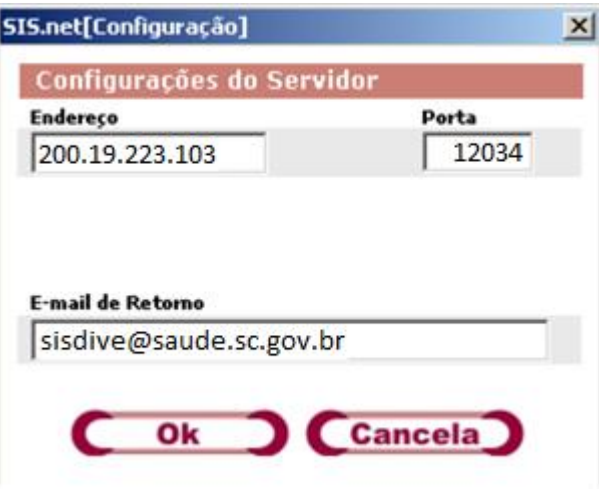

**4° passo:** Para confirmar os valores preenchidos, clique em OK. Após isso, o SISNET mostrará a janela abaixo. Clique em OK novamente para que as alterações façam efeito.

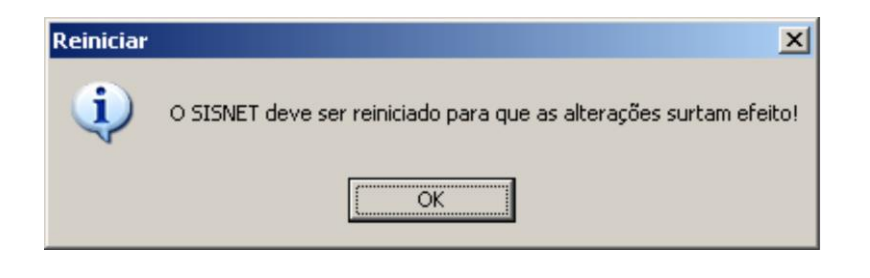

**Para mais informações**, favor ligar para (48) 3664 7404 **E-mails para contato:** [sisdive@saude.sc.gov.br](mailto:sisdive@saude.sc.gov.br)

Atualizado em: 19/01/2023